## **Creating an IRS Form 5498 Fair Market Value Report Export File**

This feature allows you to create an IRS Form 5498 Fair Market Value (FMV) export file for IRS Form 5498 (for Traditional and Roth IRAs) and IRA From 5498 - ESA (Coverdell IRAs) in the IRS 5498 format.

**This file must be exported to external media from the CAMS-ii Host System Options Menu.**

**If you have Coverdell (education) IRAs, you must also create an FMV Report export file for the IRS Form 5498-ESA.**

**Make sure that you have at least two formatted 1.44 mb diskettes for this procedure.**

To create the IRS Form 5498 FMV export file for Traditional/Roth IRAs :

- 1. On the Level One menu, click **Back Office**. The Back Office > Standard menu appears.
- 2. On the Level Three menu, click **Reports**. The scrolling Level Four Reports menu appears.
- 3. On the Level Four menu, click **Accounts-IRA**. The Accounts IRA screen appears.
- 4. From the Select IRA Report drop-down list, select **Create FMV File**.
- 5. The Accounts IRA (FMV File) screen appears:

## Accounts - IRA (FMV File)

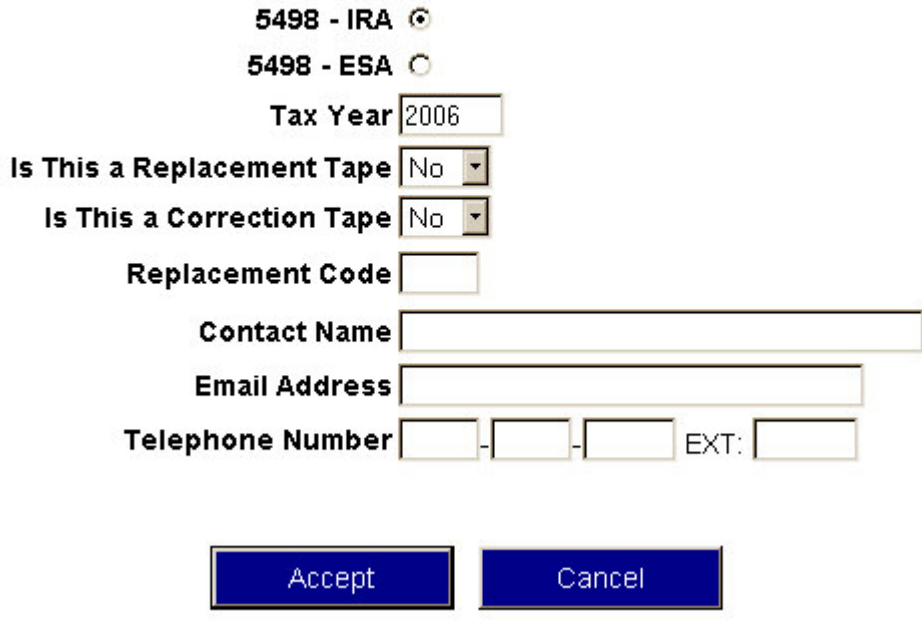

6. Complete the screen with the appropriate information, ensuring that you select **5498 - IRA**.

- 7. Go to the CAMS-ii Host to export the FMV to a formatted 1.44 mb diskette labelled as FMV Traditional/Roth with your credit union's name and the creation date.
- 8. If you have Coverdell IRAs, repeat steps 1-7 of this procedure ensuring that you select 5498-ESA, using a 1.44 mb diskette labelled as FMV ESA with your credit union's name and the creation date.
- The diskettes can then be sent to your IRA processor or transmitted via the Internet following your 9.processor's instructions.